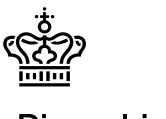

Sidenummer: 1/5

# **Indhold**

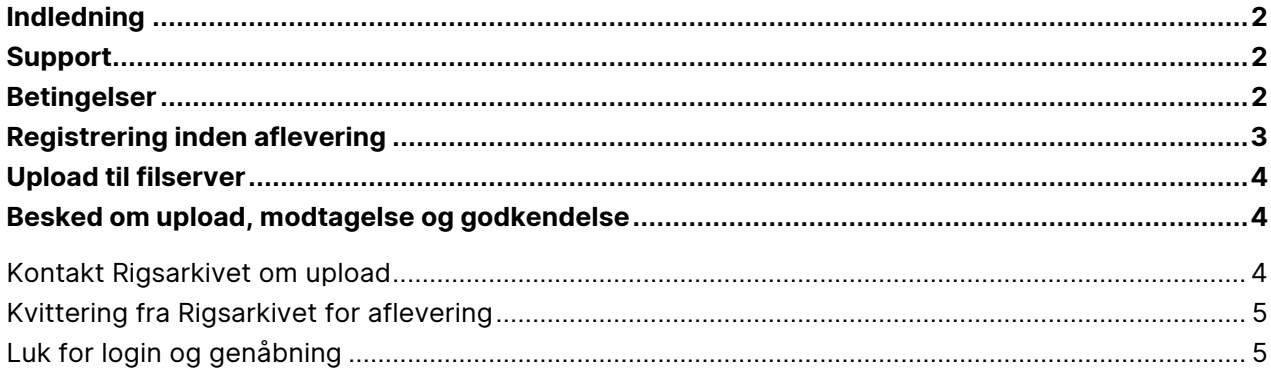

Titel: Aflever forskningsdata til Rigsarkivet online

Version: 1.0

**Udgivet:** September 2023

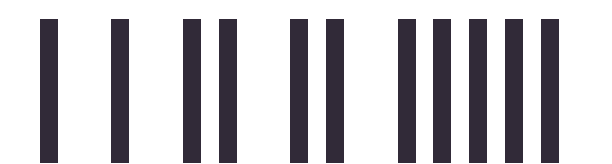

Sidenummer: 2/5

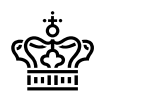

Rigsarkivet

# <span id="page-1-0"></span>**Indledning**

Institutioner og forskere kan aflevere nogle typer af data til Rigsarkivet over nettet. Dette dokument beskriver afleveringsprocessen, herunder:

- Betingelser for at aflevere over nettet
- Registrering inden aflevering
- Upload til filserver
- Modtagelse og godkendelse

## <span id="page-1-1"></span>**Support**

Hvis I har spørgsmål eller problemer med afleveringen, er I meget velkomne til at kontakte jeres kontaktperson i Rigsarkivets Indsamlingsenhed eller skrive til os på [netaflevering@sa.dk.](mailto:netaflevering@sa.dk)

Husk at oplyse jeres afleverings ID nummer, AVID, ved alle henvendelser.

Kontaktperson og AVID fremgår af den afleveringsbestemmelse, I har modtaget.

# <span id="page-1-2"></span>**Betingelser**

For at kunne aflevere over nettet skal I skal kunne imødekomme de forudsætninger og procedurer, der er beskrevet i dette dokument, herunder disse betingelser:

#### **Størrelse**

Afleveringen (dvs. data inkl. al metadata) må samlet set ikke overskride 1 TB

#### **Ingen følsomme data**

Afleveringen må ikke indeholde personfølsom data eller anden data af følsom karakter

#### **Kryptering og jura**

Det er jeres ansvar som dataansvarlige at sikre, at de data, I sender ved hjælp af denne tjeneste, herunder metadata i kontekstdokumenter og indeksfiler, er krypteret, og at afsendelsen af dataene ikke strider mod nogen af jeres juridiske forpligtelser, f.eks. over for leverandøren af IT driftsløsningen.

**Kommunikation**

I skal kunne sende og modtage sikker mail.

#### **Applikation og IP-adresse til filoverførsel**

I skal benytte en applikation, som kan sende data over internettet ved hjælp af protokollen

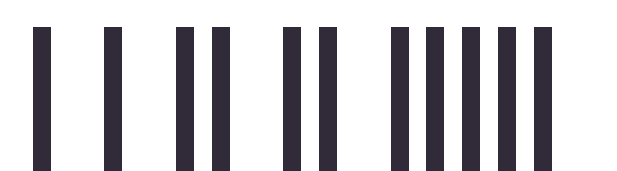

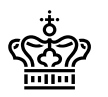

SFTP. Vi anbefaler FileZilla: [https://filezilla-project.org/,](https://filezilla-project.org/) eller FTP Rush: [https://www.wftpserver.com/ftprush.htm,](https://www.wftpserver.com/ftprush.htm) der er velkendte og testet. Selve overførsel af data til Rigsarkivets server skal ske fra en enhed med dansk IP-adresse.

#### **Krypteringsværktøj**

Alle data i aflevering skal være krypteret. Krypteringsvalgene adskiller sig lidt fra dem i bek.128, der gælder for de fysiske afleveringer og som er målrettet kryptering af medier. Data til aflevering over nettet skal krypteres ud fra følgende tre metoder:

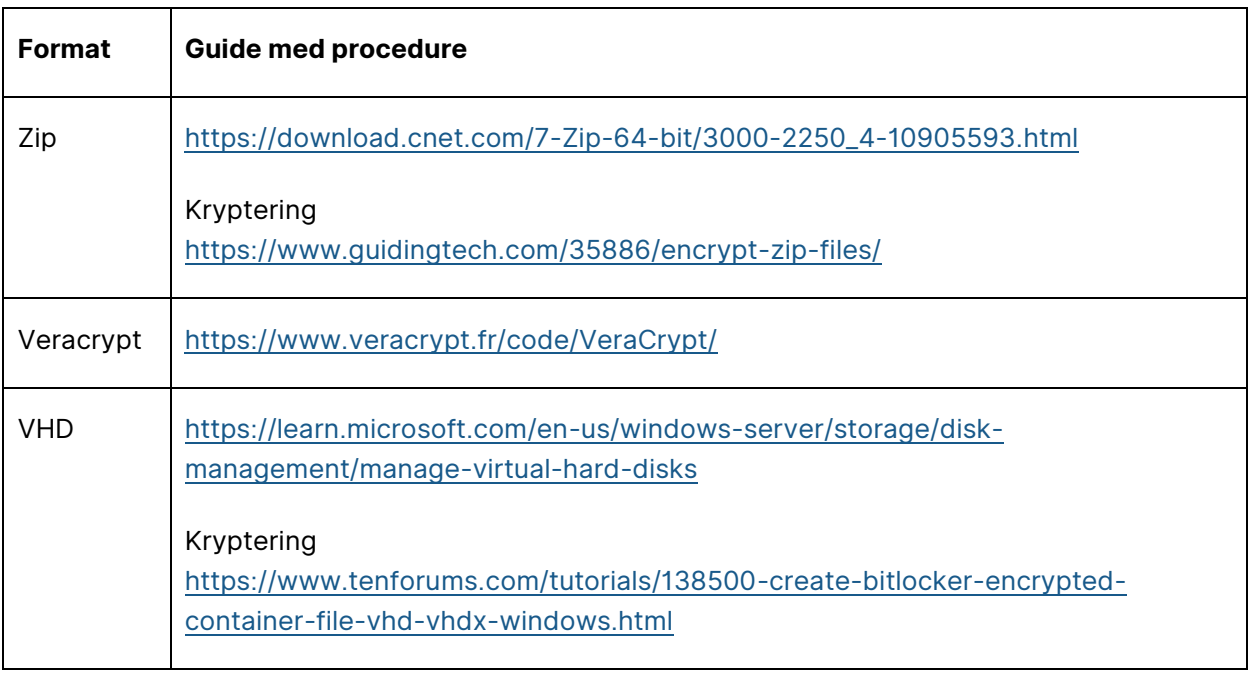

<span id="page-2-0"></span>Se evt. Appendix 1 med yderligere vejledning til at anvende FileZilla til kryptering.

# **Registrering inden aflevering**

**Følg disse trin til registrering for at modtage godkendelsesparametre til filserveren og kunne uploade afleveringen:**

1. Kontakt Rigsarkivet via e-mail når I er færdige med at udarbejde afleveringen og er klar til at aflevere. Det kan gøres enten af dataansvarlig, den der har udarbejdet afleveringen eller jeres eksterne leverandør, hvis I har benyttet valgt det.

Send disse oplysninger til [netaflevering@sa.dk:](mailto:netaflevering@sa.dk)

• Titel: Anmodning om arkivupload

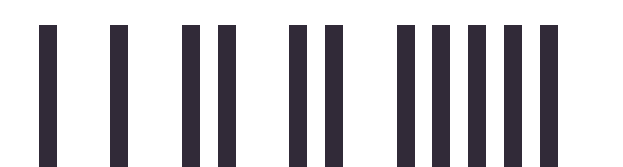

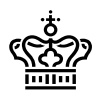

- Vedhæft: Udfyldt eksemplar af [Rigsarkivets følgeseddel](https://www.rigsarkivet.dk/wp-content/uploads/2023/06/Foelgeseddel-til-arkiveringsversion.pdf)
- 2. Når Rigsarkivet har godkendt at den fremsendte AVID i anmodningen svarer til en igangværende afleveringssag sender vi følgende oplysninger retur til jer eller jeres leverandør via mail:
	- Emne: Rigsarkivet File Server
	- AVID: <XXXXX>
	- Navn på filserver/Vært: sftp.rigsarkivet.dk
	- Loginnavn til filserver/Brugernavn: <XXXXX>
	- Adgangskode til login: <XXXXX>
	- Protokol til upload/Port: SFTP på port 22

## <span id="page-3-0"></span>**Upload til filserver**

I er nu klar til at uploade data til filserveren:

- 1. Log ind på serveren med de legitimationsoplysninger du modtog i svaret fra Rigsarkivet
- 2. Opret en mappe der navngives med jeres AVID. F.eks.: *AVID.FD.50334*
- 3. Upload filerne til mappen

*Husk: Den samlede størrelse på alt indhold i mappen ikke må overskride 1 TB.*

## <span id="page-3-1"></span>**Besked om upload, modtagelse og godkendelse**

### <span id="page-3-2"></span>**Kontakt Rigsarkivet om upload**

Når I har uploadet filerne til mappen, sender I notifikation til Rigsarkivet via sikker mail: [netaflevering@sa.dk.](mailto:netaflevering@sa.dk)

Mailen skal indeholde:

- Emne: **AVID upload fuldført**
- AVID: <XXXXX>
- Filnavn: <XXXXX>
- Upload format <zip/Veracrypt/VHD> [ *vælg dit format*]
- MD5 kontrolsum af de krypterede data: <XXXXX>
- Adgangskode til kryptering: <XXXXX>

Bemærk, at en MD5 kontrolsum af de uploadede krypterede data kan oprettes fra en Windows server vha.:

certutil -hashfile <fil> MD5

På Linux kan en MD5 checksum oprettes vha.:

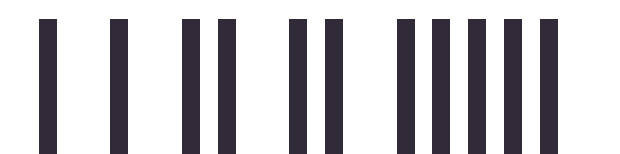

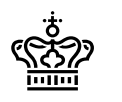

md5sum <fil>

Se evt. Appendix 2 med yderligere vejledning til at oprette MD5 værdi.

## <span id="page-4-0"></span>**Kvittering fra Rigsarkivet for aflevering**

Rigsarkivet vil nu downloade data fra filserveren. Når download er afsluttet, og MD5 kontrolsummen matcher det, der er beskrevet i din e-mail, sletter Rigsarkivet data fra serveren og I vil derefter modtage en sikker mail med bekræftelse af aflevering.

*NB: Hvis MD5 kontrolsummerne ikke stemmer overens, vil du blive kontaktet telefonisk.*

Rigsarkivet vil herefter teste afleveringen både maskinelt og visuelt og vende tilbage med eventuelle kommentarer og rettelser.

*NB: Husk at gemme jeres data indtil I modtager besked om, at afleveringen er endelig godkendt.*

### <span id="page-4-1"></span>**Luk for login og genåbning**

Jeres login på serveren lukkes automatisk 4 uger efter oprettelsesdatoen.

Hvis der er behov for en genaflevering af afleveringen, skal kontoen muligvis genåbnes, hvis der er gået mere end 4 uger. I skal derfor starte forfra i denne vejledning fra "Registrering".

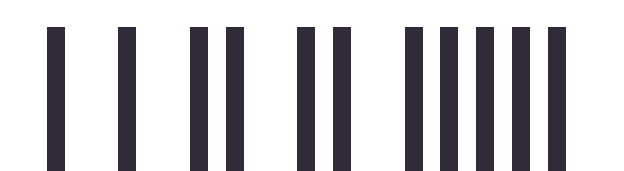